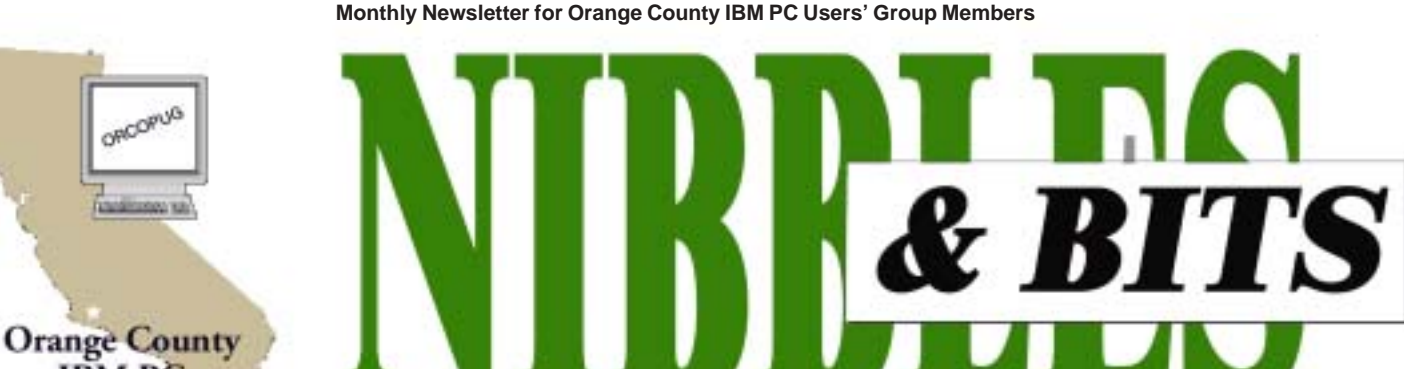

**IBM PC Users' Group** 

**[Tuesday, May 14, 6:30 p.m. at Sunny Hills Racquet Club, Fullerton — Bring a friend!](#page-11-0)**

#### **MAY PROGRAM**

# **How to create a simple web page: An introduction to HTML**

#### *by Charlie Moore*

Don Ogden will show us how to create a simple web page at our May 14 meeting.

Don is the webmaster for the California Federation of Mineralogical Society website *(http://www. cfmsinc.org).* He publishes the newsletter on the website in HTML. He is also the newsletter editor for the NOC Gem and Mineral Society.

You don't need any special tools to create a web page. Learn how to use a simple text editor (Note Pad), HTML, and a browser to create your first web page.

Why would you want to know HTML? You could create your own web page; or you could learn what someone else has done with their web page by looking at their source code.

Once you create your web page you can put it on the web for everyone to see. Many ISP's provide free space for web pages on their server (AOL for one). Other companies provide free space for non-commercial use.

Don has written a book on learning HTML and it fits on one 1.44MB diskette. A copy will be provided to all who attend.

Don began his career on bomb/ navigation computers in 1950 in the Air Force. His first home computer was a Radio Shack TRS80. He worked for Lockheed for 35 years as a Service Engineer on Avionic Systems for several programs. He was member of our group from April 1993 to May 1995.

See you at the meeting! Bring a friend!

# **Meeting notes, prizes to be claimed**

*by Charlie Moore*

Steve DiGerlando from Stomp Inc. presented our program in March and drew eleven names of members who

were present. Each person had the choice of several Stomp products. In April, he brought the eleven products, and a consolation prize for every person at the March meeting whose information card was not drawn.

Recipients who were not at the April meeting to claim their gifts were: Sharon Graham, Dick Tooley, Harold Wann — Disc Savers (CD Jewel Cases, MultiColor, 50 pack); Bob Clark — Click'N Design 3D (CD Labeling Software); John Bednarski, Ralph Hedges, Bill La Mont, Tony Lake, David Musser, Ted Wirtz — Disc Savers (CD Jewel Cases,

*page 3* ☞

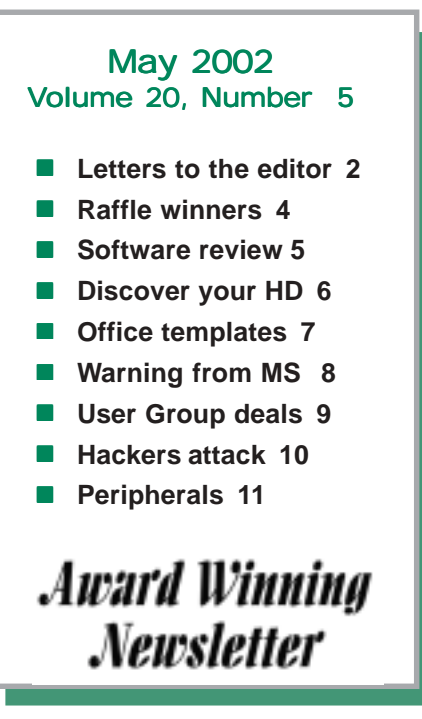

<span id="page-1-0"></span>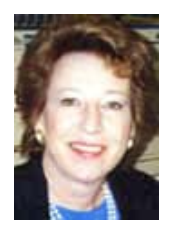

# **Notepad**

*by Linda Gonse [editor@orcopug.org](mailto:editor@orcopug.org)*

A problem with my Windows Me system arose this month and I can't say it enough times—I'm so grateful to know user group members that can help get me out of nearly any jam. This is one of the most valuable benefits of being a user group member.

And, as Ash Nallawalla, from Melbourne PC Users' Group has said: "A user group membership is the best accessory you can buy for your computer."

With the Windows OS becoming more involved and intimidating, and Microsoft's licensing demands becoming more costly and restrictive, user group members can give you valuable advice towards a solution.

If I was a non-user group member, I'd have to go to a computer repair store and pay, file a Microsoft Incident report and pay, experiment using trial and error and pay if it didn't go well, chance advice from a self-styled local "computer expert" and maybe pay anyway to have my computer fixed later somewhere, or suffer with the problem—until I bought a new system.

On the other hand, in our group, we can be pretty sure that someone will have the correct answers; and if they don't, they often go to the trouble to help you find the right answers.

It perplexes me that user groups all over are experiencing diminishing memberships when there is an increasing number of computer users.

In the meantime, I'm concerned about keeping my own system working, and plan to keep my membership active. When you think about it, \$25 a year is cheap insurance.

User groups like ours fill a huge need. Why not tell a friend about us?

# **Letters to the editor**

#### **!** *"Microsoft" email is infected*

I received the **email below** with an attachment. Norton caught the attachment as a virus and I let it delete. (Norton report — This file: "q216309.exe" was infected with: "W32.Gibe.dam" virus).

 Did you get one, too? Is this a new virus? Have you heard anything about this? I did not sign up for critical updates.

> **Steve Polyanchek Anchek.com**

#### **The email below was intended to fool readers into believing Microsoft sent it —**

 From: "Microsoft Corporation Security Center" <*rdquest12@microsoft.com* To: "Microsoft Customer" '*customer@yourdomain.com'* Sent: Friday, April 12, 2002 6:46 PM Subject: Internet Security Update Microsoft Customer,

This is the latest version of security update, the known security vulnerabilities affecting Internet Explorer and MS Outlook/Express as well as six new vulnerabilities, and is discussed in Microsoft Security Bulletin S02-005. Install now to protect your computer from these vulnerabilities, the most serious of which could allow an attacker to run code on your computer.

 Description of several well-know (sic) vulnerabilities:

 - "Incorrect MIME Header Can Cause IE to Execute E-mail Attachment"vulnerability. If a malicious user sends an affected HTML e-mail or hosts an affected email on a Web site, and a user opens the e-mail or visits the Web site, Internet Explorer automatically runs the executable on the user's computer.

 - A vulnerability that could allow an unauthorized user to learn the location of cached content on your computer. This could enable the unauthorized user to launch compiled HTML Help (.chm) files that contain shortcuts to executables, thereby enabling the unauthorized user to run the executables on your computer.

 - A new variant of the "Frame Domain Verification" vulnerability could enable

*page 8* ☞

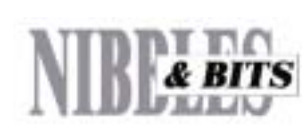

#### Published and distributed to club members by the Orange County IBM PC Users' Group

The opinions expressed herein are the writers. They are not reflective of the Orange County IBM PC Users' Group position, and are not endorsed by inclusion in this newsletter.

Submit items to the newsletter editor at: editor@orcopug.org; or Linda Gonse, 22655 Valley Vista Circle, Wildomar, CA 92595-8334 (909) 245-0291.

#### **Directors**

**President, Mike Lyons** *[mike@orcopug.org](mailto:mike@orcopug.org)* **Vice President,** *OPEN* **Treasurer/Membership/ SYSOP, Charlie Moore** *[charlie@orcopug.org](mailto:charlie@orcopug.org)* **Editor/Webmaster, Linda Gonse** *[linda@orcopug.org](mailto:linda@orcopug.org)* **Reviews, Terry Schiele** *[terry@orcopug.org](mailto:shgraham@earthlink.net)* **Programs, Lothar Loehr** *[lothar@orcopug.org](mailto:lothar@orcopug.org)* **Membership, Carl Westberg** *[carl@orcopug.org](mailto:carl@orcopug.org)* **APCUG Rep, Siles Bazerman** *[Siles.Bazerman@gte.net](mailto:siles.bazerman@gte.net)*

**P.O. Box 716, Brea, CA 92822-0716 (714) 990-0580 [info@orcopug.org](mailto:info@orcopug.org)**

**apcug** The Association of<br>Personal Computer User Groups Personal Computer User Groups

> **Visit ORCOPUG online!** *[www.orcopug.org](http://www.orcopug.org)*

# **Members' email directory**

**Arnold, Dale**

.................... *[darnold33@hotmail.com](mailto:darnold33@hotmail.com)* **Balazs, Frank**

.......................... *[fbalazs@netzero.net](mailto:fbalazs@netzero.net)* **Bazerman, Siles** .................... *[siles.bazerman@gte.net](mailto:siles.bazerman@gte.net)*

**Boutwell, Lloyd** ............................. *[LloydB8@aol.com](mailto:LloydB8@aol.com)*

**Bullis, Art** ...................... *[bullis@worldnet.att.net](mailto:bullis@worldnet.att.net)* **Brubaker, Jim**

...................... *[info@1homeseller.com](mailto:info@1homeseller.com)* **Cadish, Dan**

.................... *[dbcadish@netscape.net](mailto:dbcadish@netscape.net)* **Chenoweth, Bob**

...................... *[Chenoweth1@aol.com](mailto:Chenoweth1@aol.com)* **Emigh, Glenn** ..........................*[glenne@linkline.com](mailto:glenne@linkline.com)*

**Francis, Joe** .......................*[joefran1@earthlink.net](mailto:joefran1@earthlink.net)*

**Frank, Mervin** ........................... *[mfrank3@juno.com](mailto:mfrank3@juno.com)*

**Gonse, Linda** ............................ *[linda@orcopug.org](mailto:linda@orcopug.org)*

**Gorham, Milton** ..................... *[m4gorham@home.com](mailto:m4gorham@home.com)*

**Graham, Sharon** ....................*[shgraham@earthlink.net](http://home.earthlink.net/~shgraham/)*

**Hedges, Ralph** ............................*[rhedges@juno.com](mailto:rhedges@juno.com)*

**Jackson, Walter** ............................... *[wvjaxn@aol.com](mailto:wvjaxn@aol.com)*

**Kambeitz, Bob** ......................... *[rkambeitz@juno.com](mailto:rkambeitz@juno.com)* **Kaump, LeRoy**

............... *[leroy\\_kaump@hotmail.com](mailto:leroy_kaump@hotmail.com)* **Klees, Larry**

.................... *[lklees@dslextreme.com](mailto:lklees@dslextreme.com)* **La Mont, Bill** .......................*[WILLARD47@aol.com](mailto:WILLARD47@aol.com)*

**Lake, Tony** ......................... *[TonyLake@juno.com](mailto:TonyLake@juno.com)*

**Leese, Stan** ................... *[stan\\_leese@surfside.net](mailto:stan_leese@surfside.net)*

**Loehr, Lothar** ........................... *[lothar@orcopug.org](mailto:lothar@orcopug.org)* **Lyons, Mike**

............................ *[mike@orcopug.org](mailto:mike@orcopug.org)* **Moore, Charlie**

......................... *[charlie@orcopug.org](mailto:charlie@orcopug.org)* **Morrill-Ives, Trudy** ................. *[morrswiss1@earthlink.net](mailto:morrswiss1@earthlink.net)*

**Musser, Dave** .................*[dmusser@worldnet.att.net](mailto:dmusser@worldnet.att.net)*

**Prince, Leonard** .......................... *[lenprince@juno.com](mailto:lenprince@juno.com)* **Schiele, Terry**

.............................*[terry@orcopug.org](mailto:terry@orcopug.org)* **Tooley, Richard D.**

......................... *[tooley@alum.mit.edu](mailto:tooley@alum.mit.edu)*

#### **Turner, Denny**

.......................... *[a1call10@lycos.com](mailto:alcall10@lycos.com)* **Wann, Harold** .......... *[WANN.HSW@worldnet.att.net](mailto:WANN.HSW@worldnet.att.net)* **Webster, Marvin** ................. *[mwwebster@earthlink.net](mailto:mwwebster@earthlink.net)* **Westberg, Carl** .............................. *[carl@orcopug.org](mailto:carl@orcopug.org)* **Wirtz, Ted** ............................. *[twirtz@pacbell.net](mailto:twirtz@pacbell.net)*

# **Meeting notes**

☞*page 1*

MultiColor, 10 pack) consolation prize.

We will bring the gifts to the next three meetings to be claimed. After that we will include them in the free monthly drawings.

Dan Sheffield from Help Me 2 Learn Company, and a member of our club, presented our April program. He demonstrated several educational programs and donated three to our club: "Phonics 1a" ages 4-8, "Phonics 1b" ages 5-9, and "Phonics 2" ages 5- 9. We will include them in future free monthly drawings.

The Sunny Hills Racquet Club has dissolved their association with Courtside Bar and Grill operator Allen Rahmani. The Racquet Club is going to operate the restaurant themselves. At the April meeting, the kitchen was under renovation and the restaurant was not open for business. The status of the restaurant is unclear at this time. You may want to make other eating arrangements for the present. We will try to keep you informed. We apologize that we did not know in advance that there would be no food served at the April meeting. The bar is open for

*page 7* ☞

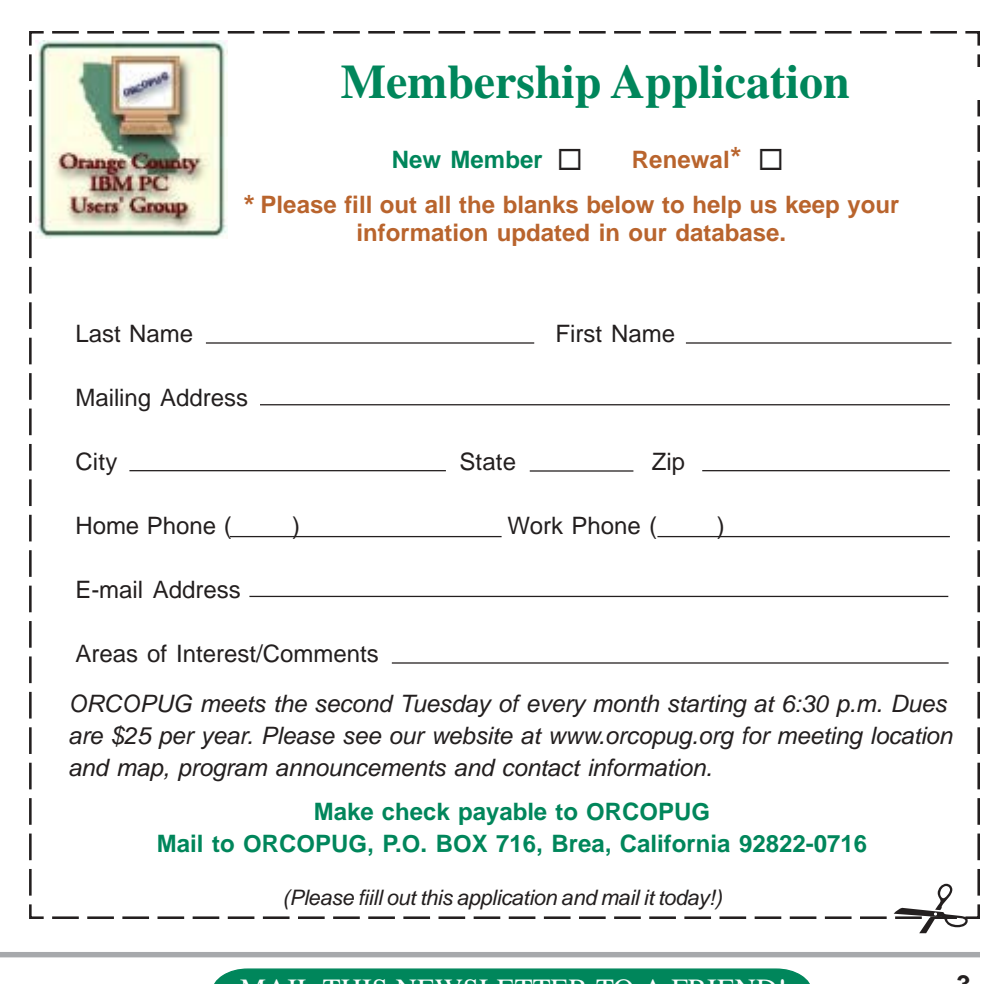

<span id="page-3-0"></span>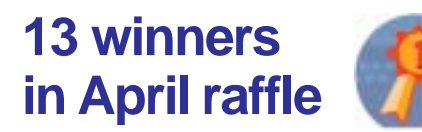

#### **Avery Red Diskette labels, Value \$20**

Dick Tooley, Not Present Larry Kleve, Not Present David Musser, Expired Ray Evans, Expired Lothar Loehr, Winner

#### **SAMS Teach Yourself UML book, Value \$30**

Joe Gionet, Not Present Sharon Graham, Not Present Robert Clark, Not Present Michael Lyons, Winner

#### **ViaGrafix Learn Windows 95, Value \$20**

Tony Lake, Not Present Ray Evans, Expired Herman Beverburg, Winner

### **KIDASA Professional Milestones, Value \$99**

Loren Tuthill, Not Present Larry Klees, Winner

### **Prima's Beyond the Beyond book, Value \$15**

Loren Tuthill, Not Present Robert Clark, Not Present Milton Gorham, Winner

#### **C&G Spell Catcher Plus, Value \$49** Daniel Cadish, Winner

# **APCUG CD, Value \$5**

Terry Schiele, Not Present Bud Barkhurst, Not Present Ralph Seymour, Winner

#### **Keystone Windows 95 video, Value \$20** Mervin Frank, Not Present Stan Leese, Winner

**Inprise C++ Mug, Value \$5** Larry Klees, Prev. Winner

Lothar Loehr, Prev. Winner Larry Joyce, Expired Leroy Kaump, Winner

# **APCUG CD, Value \$5**

Linda Gonse, Not Present Glenn Emigh, Not Present Ray Evans, Expired Marvin Webster, Expired Siles Bazerman, Winner

### **APCUG CD, Value \$5**

Larry Klees, Prev. Winner Gloria Bearss, Not Present Lothar Loehr, Prev. Winner Denny Turner, Expired Herman Beverburg, Prev. Winner Art Bullis, Not Present Milton Gorham, Prev. Winner Mervin Frank, Not Present Michael Lyons, Prev. Winner Glenn Emight, Not Present Ralph Seymour, Prev. Winner Marvin Webster, Expired Robert Clark, Not Present Stan Leese, Prev. Winner John Bednarski, Not Present Ted Wirtz, Not Present Ralph Hedges, Not Present Siles Bazerman, Prev. Winner Tony Lake, Not Present Dale Arnold, Not Present Frank Balazs, Winner

### **APCUG CD, Value \$5**

Ray Evans, Expired Larry Kleve, Not Present Joe Francis, Winner

**APCUG CD, Value \$5**

John Bednarski, Not Present Leroy Kaump, Prev. Winner Carl Westberg, Winner

> *Submitted by Mike Lyons and Charlie Moore*

# **Three regional user group conferences are scheduled**

*by Ed Van Meter, Region 11, APCUG (ed@apcug.org,* 858-277-5098)

REGION 8 COMPUTER AND TECHNOLOGY EXPO June 14 - 16: Beaumont, TX Contact: *ira@apcug.org* SOUTHWEST REGIONAL USER GROUP CONFERENCE August 9 - 11: San Diego, CA Contact: *www.swugconf.org* RAINCOAST REGIONAL UG LEADERSHIP CONFERENCE October 11-13 (to be confirmed): Tacoma, WA. Contact: *www.raincoast.cc*. Click on RC'02.

A bicycle can't stand on its own because it's two-tired.

The man fell into an upholstery machine…he's fully now recovered.

*Submitted by Tony Lake*

# **Members' Renewal Dates**

**APRIL** David Musser Denny Turner **MAY** Terry Schiele Harold Wann

**JUNE** Dan Cadish Anita Leicht R.A. Metzger Terry Terrazas **JULY** Dale Arnold **Herman** Beverburg Joe Francis Ralph Hedges Walter Jackson Larry Kleve Tony Lake Ralph Seymour **AUGUST**

Stan Leese Sid Liptz

*Submitted by Charlie Moore*

# George Dedic

# <span id="page-4-0"></span>**Software review**

much into the program options of creating my own design from scratch. I was doing just fine with the Easy Start Label Wizard.

Click'n Design 3D is

a program especially designed to create layouts in 3D. That is if you don't have the problems like I always seem to have. My system is probably considered obsolete or out-dated even though it's only 3 years old. I have a PC with a Pentium II motherboard operating at 400 MHZ using Windows 98 second edition and having 192

# **Click 'n Design 3D turns out good-looking CD labels fast**

#### *by Loren Tuthill*

Steve DiGerlando, Director of Corporate Affairs for Stomp, Inc. was the speaker at the March 12 meeting with Click'n Design 3D as one of the programs he presented. Many of you that read this are likely to know more about the program than I do, as I was not in attendance. So this review represents the experience of someone using the program that has no prior knowledge of what it will do or how it functions.

I am one of those people that seem to have all kinds of problems with my computer every time I load something new. Most of the time I am required to load the program at least twice before anything works. And if the program requires you to delete the first try before you try again, I'm in real trouble. This program surprised me; I had something on the screen the very

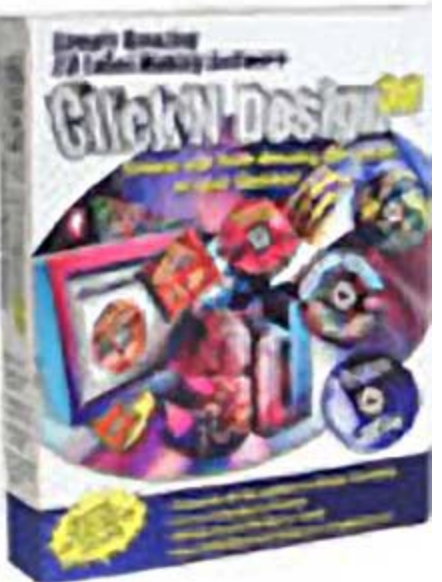

first try. Now remember, I still do not know what to expect. At \$19.99, I really didn't expect much but in the end was impressed with what this program could do.

Click'n Design 3D is a graphics program designed to produce labels for CDs and DVDs. Before you can really use the program you are required to purchase some label making paper. You can pick most any brand name you want. he program works with about any brand available in the U.S. I picked, "Memorex CD LalelMaker Labels," because they were on sale at the time.

As soon as you find your brand label on the programs list, you will be shown one of 30 pre-designed CD layouts. You can click through all 30 going forward or backward. After selecting the design of your liking, you are able to change the color of the selected layout to more than a dozen different color combinations. Then you have a selection of 57 different backgrounds to chose from. They vary from sky and clouds to geometric shapes. All of these choices are in what Click'n Design 3D calls the Easy Start Label Wizard. This part of the program gives you instant results.

I was able to make two really nice CD labels in less than a half-hour. That included listing all the pictures I had on the CDs in the index label portion of the program. You are able to change, move or alter the provided text. You can even delete what they show and insert your own text selection.

The program has an extensive list of clip art and gives you the option on how much to install. At first I picked the option of loading everything to my hard drive. That was a mistake as I only have an 8G drive and it took a lot of space. They tell you right up front that the clip art will take a lot of space on your hard drive. There are more than 5000 images included in this program. They cover almost every subject you can think of. You are also able to import pictures or clip art from other areas if you like to be creative and do your own thing. I didn't get

MB RAM. According to the requirements listed on the Click'n Design 3D box I should be able to operate the 3D design functions. But every time I tried I got a black screen area and the program froze on me. It just happened that I was trying this part of the program on Good Friday. I sent an email to the address given on the programs Quick Start Guide but had to wait for Monday morning to receive a

Tech support at Stomp Inc. asked what version of DirectX my computer is using. They directed me on how to find out which version I had. I sent them the information Monday night and Tuesday morning they let me know that my DirectX 8 was not the problem.

response.

 They suggested I check my graphics card. A telephone call to tech support confirmed that my graphics card was outdated and I was told how to update it.

I'm back in business as I finish this report and can now create curved text in 3D.

**www.stompinc.com Web download, \$14.95; CD, \$19.95. Get free label applicator with CD version.**

# <span id="page-5-0"></span>**Discovering your hard drive**

*by Gene Barlow, gene@ugr.com PowerQuest User Group Relations*

The heart of your computer system is your hard drive. The operating system that controls your computer lives on your hard drive. All of the application programs that you run to do productive work with your computer also reside on your hard drive. Even your very important data files are stored on your hard drive. Your hard drive is the single most important component of your computer system.

Fortunately, your hard drive has the ability to be setup to meet your individual needs. It is the only part of your computer that you can tailor to your specifications. Unfortunately, most of us do not know how to change our hard drives or what are the best ways to tailor a hard drive to our individual needs. This article will show you the basis steps you need to take to really take advantage of your computer's hard drive.

There are four basic steps you need to take to tailor your hard drive to your individual needs. They are as follows:

1. Learn about your hard drive and what possibilities you have in setting up your hard drive.

2. Develop a plan about how you want your hard drive to serve you and what steps you need to take to accomplish this plan.

3. Make a thorough backup of your current hard drive before you start to make any changes to it.

4. Start to change your hard drive according to the steps outlined in your plan.

If you follow these four steps and not try to bypass any one of them, then you will succeed at tailoring your hard

drive to meet your personal needs. If you try to skip over any of the first three steps in order to rush to the fourth step, you may well run into problems that will prevent you from tailoring your hard drive and may even damage your current system. Let's explore the first of these basic steps to tailoring your hard drive in a bit more detail.

# **PDFs and CD can teach you about your hard drive**

We've all heard the expression, if all else fails, read the manual. With your hard drive this is especially important to follow. While your hard drive is not impossible to learn about, it is complicated enough to require some study before you attempt to tailor it in any way. Unfortunately, information about your hard drive is not easy to find.

A few years ago, the Partition Magic manual contained some good general information about hard drives. Today, most of this information has been removed from the manual leaving only the reference information on how to use the partitioning utility. However, some of the early information on hard drives has been saved on the Partition Magic CD. To retrieve this general information on hard drives, put the PartitionMagic CD in your CD reader and when the automatic first screen comes up you will see one of the items listed as "Documentation," Select this item and you will see a list of the various documents stored on the CD in pdf format. The two you should print

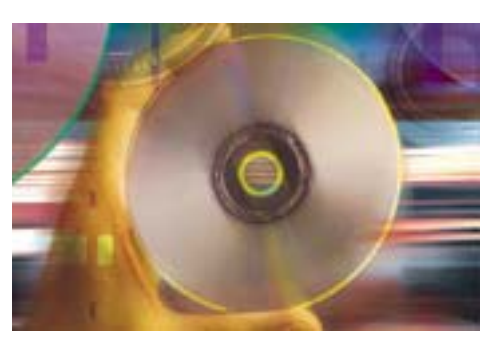

and read are "Basic Concepts" (29 pages) and "Installing a Second Operating System" (17 pages). These papers are a bit technical to read and they do not offer any recommendations as to what are the best ways to organize your hard drive, but they are a good starting point in learning about your hard drive.

A better way to learn about your hard drive is an educational CD entitled "Discovering Your Hard Drive" that I recently published. This CD is divided into the following seven topic sections:

• **Understanding Your Hard Drive** is an easy to follow look at the internal workings of a physical hard drive. It is a great place to start to learn about your hard drive.

• **Upgrading Your Hard Drive** will help you to determine if your current hard drives are adequate and how you can upgrade them if they are not up to snuff.

• **Organizing Your Hard Drive** helps you with the basic organization techniques to set up your hard drive. These are the concepts that the rest of the CD is based on.

• **Managing Your Operating Systems** will show you how to run more than one operating system on your hard drive. This is a key concept that you should master.

• **Moving to a New Operating System** will help you understand how to move to a new release of Windows, like Windows XP. This topic is

*page 7* ☞

# **The Naked PC**

# <span id="page-6-0"></span>**Free help for Office users is at Microsoft Office Template Gallery**

Starting a document from an empty page can be a daunting task, particularly if you have a specialized document to prepare, something like either a Bad Check Notice (in Word) or a Currency Rate Calculator (in Excel). If "free" sounds like a good price to you, and you want plenty of templates to choose from, then the Microsoft Office Template Gallery is a great resource.

Hundreds of templates are available, ready for your instant use, and you can preview them right inside your browser. The categories offered include Staffing and Management; Letters to Customers; Marketing; Legal; Business Forms; Stationary, Labels, and Cards; Your Career; When You're the Customer; Meetings, Events, and Projects; Finance and Accounting; Publications and Education; and Personal Interests, Community, and Politics.

There is a search feature so you can look for what you want regardless of the categories set up by Microsoft. From this site with one click you can preview a template and with another click be editing a new document based on that template inside the host Office application. These templates support Office 97, 2000, and XP. *http://www.TheNakedPC.com/t/416/tr.cgi?ftip*

**From The Naked PC, a free, monthly online newsletter. It's easy for you to subscribe. Go to** *www. thenakedpc.com* **and sign up for your subscription.**

# **Hard drive**

☞*page 6*

especially important today.

• **Backing Up Your Hard Drive** is the first thing you should do before you start to organize your hard drive and is the last thing you should do once you get your hard drive set up as you want it.

• **Securing Your Hard Drive** will show you how to secure your private information from hackers and identify thieves. This is the way of the future that we need to understand now.

Each topic shows you a series of presentation slides and you hear my voice describing the points you need to learn. It's an easy way to sit back and watch and listen to the information being presented. In a short time, you will understand your hard drive much better and will know how you can modify it to meet your personal needs.

The Discovering Your Hard Drive CD can be ordered from our web site. The user group discounted price is only \$20 plus a small shipping fee. This is the ideal way to get started to setting up your hard drive to meet your personal needs. Your copy of the CD is available now and can be at your door in less than a week. Order it today.

(ORCOPUG members should check the Members' Only web page at www.orcopug.org for the special order code and link to the order page.)

# **Meeting notes**

☞*page 3*

liquid refreshment.

We purchased sixteen additional software titles to seed our monthly drawings, and so far have received 13 of them. The price was very reasonable. Each one cost \$4.97. Some of the titles are: History of the World, Home Improvement 1-2-3, Simply Money, World Book Encyclopedia 2002, Physician's Home Assistant, Joy of Cooking, Rand McNally Route Planner, Print Master 10, Merriam Webster's, Dictionary and Thesaurus, Webster's Encyclopedia 2002, Pooh's Print Studio, and Rand McNally World Atlas.

Look for membership and club treasury information on the Members' Only page at *www.orcopug.org.*

# **Endearing Terms**

An elderly gent was invited to his old friends' home for dinner one evening. He was impressed by the way his buddy preceded every request to his wife with endearing terms—Honey, My Love, Darling, Sweetheart, Pumpkin, etc. The couple had been married almost 70 years and, clearly, they were still very much in love.

While the wife was in the kitchen, the man leaned over and said to his host, "I think it's wonderful that, after all these years, you still call your wife those loving pet names."

The old man hung his head. "I have to tell you the truth," he said, "I forgot her name about 10 years ago."

*Submitted by Anita Leicht*

# **The truth in 13 words**

Inside every older person is a younger person wondering what the hell happened.

*Submitted by Paul Rosenthal*

# <span id="page-7-0"></span>**Letters**

☞*page 2*

a malicious Web site operator to open two browser windows, one in the Web site's domain and the other on your local file system, and to pass information from your computer to the Web site.

 - CLSID extension vulnerability. Attachments which end with a CLSID file extension do not show the actual full extension of the file when saved and viewed with Windows Explorer. This allows dangerous file types to look as though they are simple, harmless files — such as JPG or WAV files — that do not need to be blocked.

#### **System requirements:**

 Versions of Windows no earlier than Windows 95.

#### **This update applies to:**

Versions of Internet Explorer no earlier than 4.01 Versions of MS Outlook no earlier than 8.00

Versions of MS Outlook Express no earlier than 4.01

# **How to install**

# *Run attached file q216309.exe*

### **How to use**

 You don't need to do anything after installing this item.

 For more information about these issues, read Microsoft Security Bulletin MS02-005, or visit link below. *http://www.microsoft.com/ windows/ie/downloads/critical/ default.asp*

 If you have some questions about this article contact us at *rdquest12@microsoft.com.*

Thank you for using Microsoft products. With friendly greetings,

MS Internet Security Center.

———————————— Microsoft is registered trademark of Microsoft Corporation. Windows and Outlook are trademarks of Microsoft Corporation.

### **!** *Warning about spoofed Microsoft email and update*

It (the spoofed Microsoft email) is indeed a virus! The virus writer has forged a header to make it look like it came from Microsoft, much like spammers forge headers to make the spam look like it came from somewhere else.

Microsoft NEVER includes an attachment. They will refer you to their site where you can read their documentation concerning the problem. If you think you need to resolve the problem on your computer, they provide a download link for you to retrieve the patch. Microsoft is aware of this socalled "patch" that is being circulated. See their comments at: *http://www.microsoft.com/technet/ treeview/default.asp?url=/technet/ security/policy/swdist.asp*

> **Ted Wirtz twirtz@pacbell.net**

*(Following is an excerpt from the Microsoft URL Ted sent. Also see page 10 for additional information. —LG)*

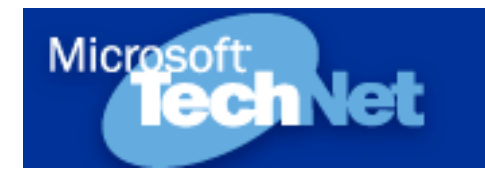

# **Microsoft never distributes software directly via e-mail**

- We distribute software on physical media like CD ROMs and floppy disks.
- We distribute upgrades via the Internet. When we do this, the software will be available via our web site.

• *http://www.microsoft.com*, or through our FTP site,

- *ftp://ftp.microsoft.com*.
- We occasionally send e-mail to customers to inform them that upgrades are available. However, the e-mail will only provide links to the

download sites — we will never attach the software itself to the e-mail. The links will always lead to either our web site or our FTP site, never to a third-party site.

• We always use Authenticode to digitally sign our products and allow you to ensure that they have not been tampered with.

If you receive an e-mail that claims to contain software from Microsoft, **do not run the attachment**. The safest course of action is to delete the mail altogether. If you would like to take additional action, report the email to the sender's Internet Service Provider. Most ISPs provide an "abuse" userid for this purpose.

### ■ *New website announced*

Just thought I would let you know that I am hooked on creating a good web site. I just got a host and have joined the "dot-com" crowd. My new site is: *www.herbswebsite.com*

#### **Herb Goodman HGOODMAN@prodigy.net**

*(Herb gives us the great computer magazine discounts you see on page 9. When you send your order, please say "Hi" from our group. —LG)*

# **Random thoughts**

Conscience is what hurts when everything else feels so good.

Brain cells come and brain cells go, but fat cells live forever.

Age doesn't always bring wisdom. Sometimes age comes alone.

Politicians and diapers have one thing in common: They should both be changed regularly and for the same reason.

An optimist thinks that this is the best possible world.

A pessimist fears that this is true.

*Submitted by Mervin Frank*

# <span id="page-8-0"></span>**User group deals**

MEMBERS' ONLY! PAGE AT WWW.ORCOPUG.ORG — OFFERS AND DISCOUNTS, ONLY FOR MEMBERS! When prompted, type your user name in lower case, no spaces and a password. The password is your member number beginning with an upper case letter.

# **Magazine discounts offered to computer user groups**

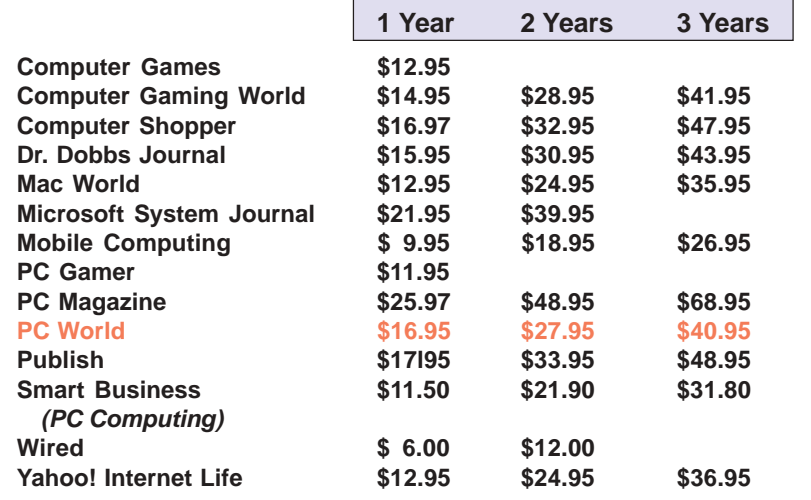

#### *Prices revised 3/30/2002*

These prices are for new subscriptions and renewals. All orders must be accompanied by a check, cash or Money Order. Make payable to Herb Goodman, and mail to: **Herb Goodman, 8295 Sunlake Drive, Boca Raton, FL 33496.** Call or write: 561-488-4465, *[hgoodman@prodigy.net](mailto:hgoodman@prodigy.net.).*

Please allow 10 to 12 weeks for your magazines to start. For renewals you must supply an address label from your present subscription to insure the correct start of your renewal. As an extra service I will mail a renewal notice to every subscriber about 3 months prior to their expiration date.

# **Giant Computer Swap Meet Giant Computer Swap Meet**

 **8 a.m. to 2 p.m. May 26, July 28**

**Free Admission • Free Parking • 100's of Sellers**

# **1310 E. Edinger Santa Ana, CA 714- 558-8813 www.acpsuperstore.com**

*Swap meet held the last Sunday of the month, every other month.*

*Submitted by Tony Lake*

# **How to get your O'Reilly discount**

ORCOPUG members are entitled to a **20% discount** on O'Reilly books purchased directly from O'Reilly. The discount code ORCOPUG members should use is **DSUG**. You may place an order online at www.oreilly.com or by calling 800-998-9938.

Members are also entitled to a 20% discount on O'Reilly conferences and tutorials.

Other special discount offers may also be offered to ORCOPUG from time to time.

So take advantage of a great deal and order your books today!

*Submitted by Mike Lyons*

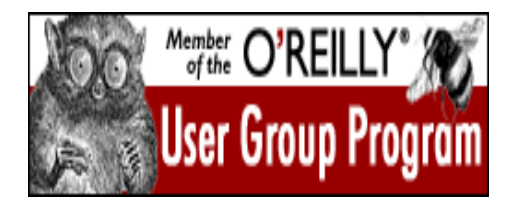

**20% OFF!!!** www.ug.oreilly.com

# **Special upgrade price for Partition Magic**

*by Gene Barlow, User Group Relations, (801)796-7370*

PowerQuest Corporation has just released Version 7 of Partition Magic, its most popular product.

If you are a user group member and wish to upgrade, you may order Version 7 for only \$35. Here's how:

1. Access our secure web site at *www.ugr.com/order/*.

2. Enter your user group name and the special order code of UGPM7.

3. Check the PartitionMagic v7 entry and complete the form and submit it. (There is a \$5 shipping charge, \$10 to Canada.)

<span id="page-9-0"></span>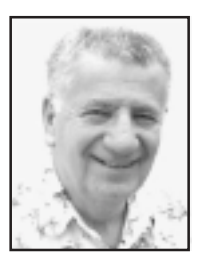

# **Email may be from hackers, not Microsoft**

# *by Siles Bazerman*

Some vicious virus writers and distributors (Are there any other kind?) have added a new wrinkle to the game. They are sending e-mail purportedly from Microsoft with an attachment. The attachment is supposed to be a patch or fix for a virus problem. In reality, it is the VIRUS! Now that this ruse has been

exposed to the public, look for similar e-mails from

"Symantec", "Computer **Associates** (McAfee)" and all the other anti-virus companies. Remember, none of them distribute patches or updates this way.

At the most, if you are a subscriber to any anti-virus

**after personal contact with Tech Support that you might get a direct attachment.**

**It is only in**

**extremely**

**rare cases and**

program, you will get an e-mail notice that an update is available for download at a company site. Microsoft does not issue virus patches. They do have security updates available at their FTP and HTTP sites, but again unless you subscribe to one of a number of their services you will not get anything. If you are a subscriber you might get an advisory telling you of the availability of the fix and where to download it. It is only in extremely rare cases and after

personal contact with Tech Support that you might get a direct attachment. I have never seen this happen and have only heard rumors about it.

I daily review three Usenet Newsgroups regarding Windows XP. I have noted very few actual problems with the operating system itself. The

> vast majority of questions and discussions fall into about three categories.

First, Windows Activation; there is a large number of people who seem to be unable to grasp the concept that they need to have a separate license for Windows XP for each and every computer they wish to install it on. They argue about it constantly and make rationalizations about it. They are met with counter

arguments ad infinitum. Neither side takes into account that the EULA has never been tested in court, and is an agreement not law.

Second, self inflicted problems; some users blindly install Windows XP without ever checking if their hardware will support it, or if their software is compatible. They do not run the compatibility checks, or if they do, do not believe the results. Windows XP is much more demanding of hardware and particularly of memory. Marginal chips that will run Windows 98 or even Windows Me will not work with Windows XP. Memory can be checked by use of a free download of Memdoc. Compatibility can be checked by either a download from Microsoft, or on the Windows XP CD or on free disks available from a number of sources. It is very accurate.

Third, failure to update drivers; just because the driver for your hardware worked in Windows 98 does not guarantee it will be suitable for Windows XP. Many companies have updated the drivers for their products across the line, but some will only update their most recent products. They do not seem to care if they leave the owners of older devices high and dry.

The remaining problems seem to revolve about two pieces of hardware, video cards and CD Writers. Video cards are a problem with picking the correct driver from the multitude out there. Many cards will work with the generic drivers that are supplied with Windows XP, but not all features are implemented bu this. Windows 2000 will usually work lacking specific drivers for Windows XP. Also, AGP cards may have to be cut back from 4x which worked with an earlier OS to 2x or even 1x to work properly. Refresh rates also have to be carefully checked and correctly assigned.

CD writing, both hardware and software, seems to be an ongoing problem. Many older CD-Rom devices

# <span id="page-10-0"></span>**Peripherals**

# **Humor from the Internet**

*Thank you, God… for standing by me so far this day. With Your help, I haven't been impatient, grumpy, judgmental, or lost my temper. But… I'll be getting out of bed soon, and I'll really needing Your help even more.*

# **NewsBytes from the SANS Institute**

**Hidden Programs on Free Software Could Pose Problems—**Programs piggybacking on free software can take actions ranging from sending users ads to gathering surfing habits to changing Internet settings. Some can make computers crash. They could eventually be used by hackers to take more malicious action. *http://www.cnn.com/2002/TECH/ptech/04/14/tag.along. software.ap/index.html* (SANS Editor's Note: This article points out risks in legitimate free programs. An even more dangerous related risk is posed by the screen savers, fake pictures and music, and bogus security patch alerts created as malicious software. Unsuspecting users receive spam instant messages or spam email or visit web sites telling them to take advantage of a free download. When they execute the downloaded program, their systems are immediately infected. See story below.)

**Aphex/Aplore Worm—**The Aphex or Aplore worm spreads through AOL Instant Messenger and Internet Relay Chat and uses several methods of infection. It can send itself out via Outlook and recipients must open an attachment for their systems to become infected. It can also send instant messages on its own or replace messages sent by an infected user that may contain a pop-up window; recipients are told they need a browser plug-in and if they click the download button, they become infected. *http://www.cnn.com/2002/ TECH/internet/04/11/messenger.worm.idg/index.html*

**Tell People How to Erase Data**, says JEITA.—The Japan Electronics and Information Technology Industries Association has warned that data from hard disks on scrapped or donated PCs can be retrieved even if the disk has been reformatted. The organization urges PC makers to give their customers information on erasing data from the disks. *http://www.computerworld.com/ itresources/rcstory/0,4167,STO70116\_KEY73,00.html*

*Source: SANS (System Administration, Networking and Security), www.sans.org*

### **Siles**

☞*page 10*

are no longer supported by the software companies. Both Roxio (EZCD) and Ahead (Nero) maintain lists of supported units on their web sites. The software that comes with brand new CDRW or CD-Rom units should specify if it is for Windows XP. Any updating must follow the instructions for not only the order patches must be applied, but when to reboot or not reboot. If this is not done precisely than the update will fail. Also uninstalls must be done exactly as outlined on the web sites.

The last problem concerns DOS legacy problems. DOS is non-existent in Windows XP. There is a DOS Box available and can be run from the run line as CMD or Command. The later works better for most purposes. If this does not run the program then try it in the compatibility mode as Windows 98 or Windows 95, if it ran in either of the two. If it required a reboot to DOS, then do just that. Use a DOS boot disk and then run your program. Boot disks can be made with Windows Explorer, right clicking on the A drive and choosing format. Also you can download just about any type of boot disk you want from *www.bootdisk.com.*

**Siles Bazerman is ORCOPUG's APCUG Representative, [siles.bazerman@](mailto:siles.bazerman@gte.net) [gte.net](mailto:siles.bazerman@gte.net); 714-897-2868 (after 9 a.m.).**

#### Newsletter contributors

**Anita Leicht, Carl Westberg, Charlie Moore, Don Ogden,, Donald Gonse, Ed Van Meter, Gene Barlow, Herb Goodman, Linda Gonse, Loren Tuthill, Mervin Frank, Mike Lyons, Paul Rosenthal, Siles Bazerman, Steve Polyanchek, Ted Wirtz, Tony Lake.**

Newsletter deadline May 18

# **Visitors are welcome! Meetings are FREE!**

<span id="page-11-0"></span>**The Orange County IBM PC Users' Group regular meeting is scheduled for the second Tuesday of the month at 6:30 p.m. at the Sunny Hills Racquet Club, 1900 Camino Loma, Fullerton, (714) 992- 1300. For more information, call (714) 990-0580, or go to** *[www.orcopug.org.](http://www.orcopug.org)*

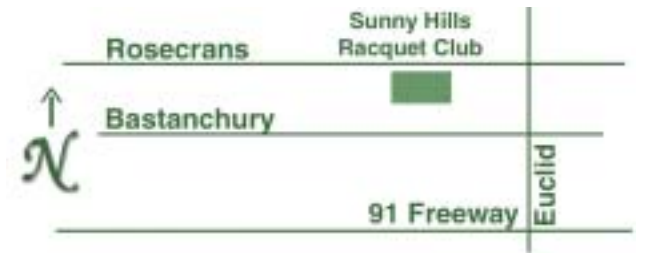

**Directions:** From the 91 Freeway, exit at Euclid and go north. Go past Bastanchury and turn west (left) onto Rosecrans. Sunny Hills Racquet Club is located on the south (left) side of the street .

#### **All members are invited to attend the planning meetings!**

Planning meetings are held the third Thursday of every month at 7 p.m. at Downey Savings & Loan, one block east of Harbor at Bastanchury in Fullerton.

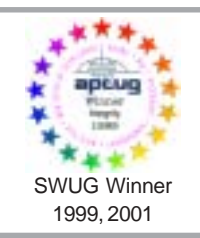

**Visit ORCOPUG's prizewinning website — New! Bulletin board and onsite search engine!** *[www.orcopug.org](http://www.orcopug.org)*

### **Members' Web Pages**

**Siles Bazerman—Personal Page** *<http://home1.gte.net/reso44a/index.htm>* **Jim Brubaker—Discount Real Estate Services for Home Buyers and Sellers** *[http://www.1homeseller.com](http://basicbytes.com)* **Linda Gonse—PC Instruction, Newsletter and Web Page Design** *<http://basicbytes.com>* **Sharon Graham—Family Photos** *<http://home.earthlink.net/~shgraham/>* **David Musser—Consultant** <http://home.att.net/~musserandcompany> Members, send your URL t[o editor@orcopug.org](mailto:editor@orcopug.org)

**Reprint Policy:** Permission is given to user groups to reprint unaltered, uncopyrighted material, with credit to the author and Nibbles & Bits.

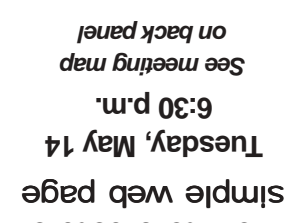

How to create a

*Computer users helping one another* **Orange County IBM PC Users' Group Post Office Box 1779 • Brea, California 92822**

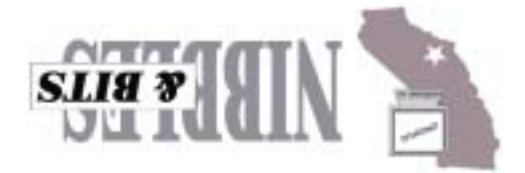